# Sample tasks and learning activities related to

# Manage learning using digital technology

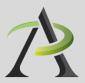

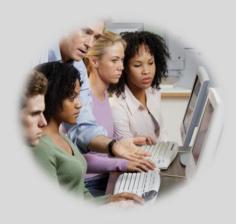

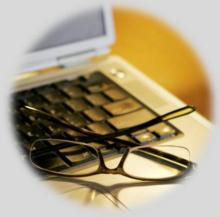

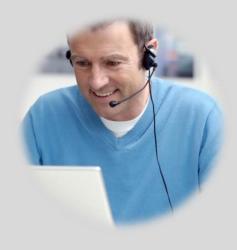

# Table of contents

## Manage learning using digital technology

| Practitioner Notes3                                   | 36         |
|-------------------------------------------------------|------------|
| TASK L1: Learn about adult learning (level 1)3        | 39         |
| TASK L2: Create a blog (level 3)4                     | 15         |
| TASK L3: Create a photo story (level 3)4              | 19         |
| TASK L4: Find a place to learn (level 1)5             | ;3         |
| TASK L5: Open an email account (level 2)5             | 55         |
| TASK L6: Assess your technology (level 1, 2)5         | 59         |
| TASK L7: Learn about independent learning (level 1)6  | 53         |
| TASK L8: Assess your learning skills (level 2, 3)6    | 55         |
| TASK L9: Try online learning - Moodle (level 2, 3)6   | 59         |
| TASK L10: Try online learning - Skillswise (level 3)7 | 73         |
| TASK L11: Find an online class (level 1)7             | <b>7</b> 5 |
| TASK L12: Register for an online course (level 2, 3)7 | 79         |

This resource was prepared by Tracey Mollins.

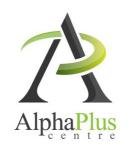

Download this document in pdf format at <a href="http://usedigitaltechnology.alphaplus.ca">http://usedigitaltechnology.alphaplus.ca</a>.

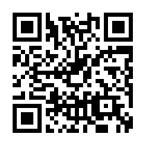

## **Practitioner Notes**

In this series, learners will perform digital technology tasks to develop and express knowledge for managing learning. They will explore ways of being an independent, self-directed learner.

In Tasks L1 to L3, learners will have opportunities to integrate online information with their own experiences to discuss how to manage learning and where to find programs, resources, help and support. Task L1 is a series of six possible activities where learners can explore aspects of how to manage learning, how learning makes people powerful and how learners can make change. In these activities, learners will create a body of writing that they can use in Task L2 and L3. Tasks L2 and L3 offer possibilities for how learners might share the information they have gathered and their ideas and opinions about learning.

In the Tasks L4 to L6, learners will do activities to prepare for independent and online learning. Task L5: Open an email account does not have to be done first but some of the following activities require learners to log into a course that requires an email to register (AlphaPlus and the Learning Hub).

You can use these tasks as a series or use one or more of the tasks independently. The tasks are designed as ideas to get you started – please bend, spindle and mutilate as you wish. Adapt these ideas to suit the needs and goals of the learners with whom you are working.

The tasks in this series are designed according to the principles that:

- All learners, regardless of their reading, writing, and technology skill levels should have access to learning opportunities using digital technology.
- Digital technology tasks should draw from reading content that all learners can work with, if possible, to assure that learners can share learning experiences even if they are involved in tasks requiring various levels of digital technology skills.

In many cases, the information that learners need in order to complete tasks is available on video and learners can access the information regardless of reading level.

In cases where learners can access information by reading OR using audio and video, the reading tasks are Level 1 where indicated, but often the analysis that learners are asked to do in the suggested *Communicating Ideas* tasks require them to connect, evaluate and /or integrate ideas and information at a higher level.

You will see suggestions for *Communicating Ideas* tasks that you can adapt to different the levels. The levels in the task overview reflect the level of writing competency *needed* to complete the activities in that task, but instructors can adapt the writing activities to meet the needs of specific learners. Instructors can choose how learners will present how they have connected, evaluated and /or integrated ideas and information – in writing, in class discussions, by creating videos or recordings, etc.

These activities provide learners opportunities to Manage Learning in the following ways:

- Recognize and express when one does not know something
- → Accept new learning challenges
- → Willing to work independently
- Take risks in learning situations
- → Manage time
- Use learning strategies: follow instructions, take notes
- Identify ways to remember information and reinforce learning
- Sequence activities in multi-step tasks
- --> Adapt to instructional approaches
- Transfer skills and strategies to different contexts
- Identifies multiple sources of information to complete tasks
- Evaluate the quality and comprehensiveness of multiple resources to complete tasks

These tasks include blended learning activities. A blended learning approach combines face-to-face instruction with technology-mediated instruction. In blended learning, digital technology is a means to an end. Instructors and tutors make appropriate choices within a blended learning environment about digital and non-technology tasks.

Use digital technology tasks are integrated into lessons where other competencies are practised. Learners are required to perform *Find and Use Information* and *Communicate Ideas and Information* tasks online or offline, using non-technology related resources.

These tasks are not a series of independent learning activities. Learners may do some of the online activities independently but they will be required to share their findings, evaluations, analyses and opinions with the group.

It is recommended that instructors familiarize themselves with the websites before asking learners to use them. In some cases instructors may want to use screenshots of web pages to create a navigation guide for learners. In general, learners usually need only a few instructions about navigation menus before they are able to use them with ease. Some learners may benefit from guide sheets for their first few forays into online learning but soon people will find their own ways of doing things.

When learners are online in a computer lab, some will start clicking on everything right away and exploring independently while others wait until they receive instructions or support. This can be challenging for instructors as learners end up in all kinds of different places within seconds. It can also make some learners anxious as they feel that they are falling behind. Start a class by acknowledging the people that want to jump right in. Assure them that they will have a chance to do that soon and ask them to wait for 5 minutes or so until you can relay all the instructions and answer all the questions so that everyone has the same information to start.

Sometimes in a computer-assisted lesson it is difficult to see exactly what people are doing and what outcomes are being achieved. All interactions are being mediated through a machine and this can take a little while to get used to. Instructors may find that they have to use their assessment-by-observation skills a little differently. You can hear an instructor from the Toronto District School Board talking about her experience here: http://youtu.be/OudaOWb-jfA

Because using digital technology is a means to an end, instructors and learners can make assessments based on outcomes rather than the process. For example, an assessment question might be "Did I find what I was looking for?" rather than "Do I understand how to use the browser back button?"

One of the challenges of working with learners on using digital technology tasks is that learners in one class will usually have a wide range of digital technology competencies. The activities that relate to *Find and Use Information* tasks in Tasks L1 to L3 are designed so that learners with a higher level of digital technology competency do some work independently while instructors and tutors support those that need more guidance.

If learners need to practise basic computer skills, the WebWise series from the BBC offers independent online learning courses here: <a href="http://www.bbc.co.uk/webwise/topics/your-computer/computer-basics">http://www.bbc.co.uk/webwise/topics/your-computer/computer-basics</a>. You will see that WebWise also has some interesting discussion courses about online privacy and safety.

If learners need to learn how to use Microsoft Word or other Microsoft Office programs, there are tutorials and videos here <a href="http://www.gcflearnfree.org/office">http://www.gcflearnfree.org/office</a>. There are reading lessons and videos. GCFLearnFree.org® is a program of Goodwill Industries of Eastern NC, Inc.®, based in Eastern North Carolina.)

## Task L1

## Learn about adult learning (level 1)

## Perform simple digital tasks according to a set procedure

#### In this task, learners will

- Use a specific website to find information.
  - o Follow simple prompts.
  - o Follow described steps to complete tasks.
  - o Interpret brief text and icons.
  - o Locate specific functions and information.
- → Use navigation buttons and menus to perform simple searches and access information online.
- → Complete online learning activities.
- Copy relevant information on a template form (optional).
- Use information from websites to develop knowledge and confidence for discussing, planning and meeting personal learning needs and goals.

#### **Other Competencies**

A. Find and Use Information

A1.1 Read brief texts to locate specific details

A2.1 Interpret very simple documents to locate specific details

A3. Extract info from films, broadcasts and presentations

B. Communicate Ideas and Information

B2.1 Write brief texts to convey simple ideas and factual information

B3.1a Make straightforward entries to complete very simple documents

- C. Understand and Use Numbers
- E. Manage Learning
- F. Engage with Others

- → see Practitioner Notes for this series
- This is optional in this activity. Instructors can decide whether activities are to be done in groups, pairs or by individuals.

#### **Online Resources**

- The Learning Beacon, Issue 3, <a href="Informal Learning">Informal Learning</a> <a href="http://www.ns.literacy.ca/TheLearningBeacon/LB3/InformalLearning/InformalLearning.html">http://www.ns.literacy.ca/TheLearningBeacon/LB3/InformalLearning/InformalLearning.html</a>
- The Learning Beacon, Issue 1, <u>Adult Learner Fights for her Education</u> http://www.ns.literacy.ca/TheLearningBeacon/LB1/JeanDesmond/LearnerIntro.html
- The Learning Beacon, Issue 7, <u>Learning and Taking Care of Yourself</u> <a href="http://www.ns.literacy.ca/TheLearningBeacon/LB7/Self-care/index.html">http://www.ns.literacy.ca/TheLearningBeacon/LB7/Self-care/index.html</a>
- The Learning Beacon, Issue 8, <u>Learner Kit Helping Myself Learn</u> http://www.ns.literacy.ca/TheLearningBeacon/LB8/L&V/index.html
- → Learning is Power, YouTube video <a href="http://youtu.be/\_PI2pFw5avc">http://youtu.be/\_PI2pFw5avc</a>
- Inviting Neighbors to Participate in Community Development, YouTube video <a href="http://youtu.be/g4b56ky61l8">http://youtu.be/g4b56ky61l8</a>

#### Other Resources

- → Headphones if learners are working independently or speakers for groups.
- → Instructor-made lists of key vocabulary to meet needs of specific learners.
- → Instructor-made screen captures or print outs of web pages to meet needs of specific learners.
- Instructor-made question sheets to support learners in meeting learning goals and achieving confidence across a range of competencies.
- Basic computer skill tutorials are available through the BBC Webwise course: <a href="http://www.bbc.co.uk/webwise/courses/computer-basics/">http://www.bbc.co.uk/webwise/courses/computer-basics/</a>.
- You need Adobe Flash Player (http://get.adobe.com/flashplayer/) to view these articles and activities.
- Use the AlphaPlus Browser Check: <a href="http://support.alphaplus.ca/browsercheckup/">http://support.alphaplus.ca/browsercheckup/</a> learners can see if their browsers are ready for watching videos and other media.

#### Part 1 - Informal Learning

1. Ask learners about their return to formal learning.

Possible pre-activity questions:

What does it mean to be an adult learner?

What made you join a learning program?

What skills have you learned outside of school?

What do you want to learn in school?

- 2. Provide learners with a link to The Learning Beacon, Issue 3, Informal Learning.
- 3. Ask learners to listen to / read the article.
- 4. Do the vocabulary quizzes.
- 5. Do the writing activity.

#### **Notes**

If necessary, use print outs and screen captures of relevant web pages to help learners find and identify the parts of the page and use the navigational features.

(Play. Pause. Rewind. Elmsdale Lumber Comapany. Learning Activities. Print. Close.)

Teach learners how to use the browser back button.

#### Part 2 – Overcoming barriers

1. Ask learners about their return to formal learning.

Possible pre-activity questions:

Did you find it hard to come back to school?

What made it challenging to get back into formal learning?

- 2. Provide learners with a link to <u>The Learning Beacon</u>, <u>Issue 1</u>, <u>Adult Learner Fights for her Education</u>.
- 3. Ask learners to listen to / read the article.
- 4. Do the "It's Your Turn" writing activity.

Here are the questions for the writing activity:

Did you find it hard to go back to school?

What made you decide to return to school?

Was it hard to get back into formal learning?

What advice would you give to those who are thinking of going back to school?

#### **Notes**

If necessary, use print outs and screen captures of relevant web pages to help learners find and identify the parts of the page and use the navigational features.

(Play. Pause. Rewind. The Book. Next Page. It's Your Turn. Print. Close.)

Teach learners how to use the browser back button.

#### Part 3 - Managing life and learning

1. Ask learners about what gets in the way of learning.

Possible pre-activity questions:

Do you ever feel like giving up?

Do you ever feel as if making time for learning is impossible?

- 2. Provide learners with a link to <u>The Learning Beacon</u>, <u>Issue 7</u>, <u>Learning and Taking Care of Yourself</u>.
- 3. Ask learners to listen to / read the article.
- 4. Ask learners to do the Stress-o-meter and/or
- 5. Ask learners to read about Taking Care and/or
- 6. Ask learners to write an affirmation for the Affirmation Bank and send it in and/or
- 7. Create a template or question sheet where learners can list their ideas for Taking Care:

Give yourself a break

Connect with others

Explore and express your feelings

Have fun

Nurture your spirit.

#### **Notes**

If necessary, use print outs and screen captures of relevant web pages to help learners find and identify the parts of the page and use the navigational features.

(Play. Pause. Rewind. Print. Close. Animation. Introduction. Stress-o-meter - Feelings and Thoughts, Behaviours, Physical Symptoms. Taking Care - Give yourself a break, Connect with others, Explore and express you feeling, Have fun, Nurture your spirit. Affirmation Bank.)

Teach learners how to use the browser back button.

#### Part 4 – Learn about the Learning and Violence website

1. Ask learners about what other things can make it difficult for people to learn.

Possible pre-activity question:

Do past experiences make it difficult for people to learn?

- 2. Provide learners with a link to The Learning Beacon, Issue 8, Learner Kit Helping Myself Learn.
- 3. Ask learners to listen to / read the article Parts 1, 2 and 3.
- 4. Ask learners to do the Google search and navigate to the Changing Education site.
- 5. Ask learners to choose a door to enter and explore what the learners have to say, the activities and the resources. (Some of these activities may be Level 2 and 3 activities).
- 6. Ask learners to do a Words or Pictures (Level 2) activity from the section they looked at and

share it with the class.

- 7. Ask learners to do the Music activity and find a song on <u>YouTube</u> that reflects how they feel about learning or how they would like to feel about learning. (Level 2)
- 8. Create a template or question sheet where learners can list their ideas for Helping Myself Learn.

Possible questions:

What door did you open?
Did you learn anything new there?
How will use what you learned in your life?
Will you do anything differently?
Do you want to open any other doors?

9. Ask learners to start a learning journal. This can be a private journal or one where you read and respond to the entries.

#### **Notes**

If necessary, use print outs and screen captures of relevant web pages to help learners find and identify the parts of the page and use the navigational features.

(Play. Pause. Rewind. Part 1 2 3. Print. Close.)

Teach learners how to use the browser back button.

#### Part 5 – Learning is Power

1. Ask learners about learning and power.

Possible pre-activity questions:

Do you agree with the statement, "Learning is power."? How is learning power for you? What makes learning powerful? What makes learners powerful?

- 2. Provide learners with a link to Learning is Power.
- 3. Create a template or question sheet where learners can list their ideas for Learning is Power.

Possible questions:

What doors does learning open for you? How are learners in your program powerful? What do you think helps people learn best? Does your program do all of those things? Can your program do all of those things?

#### **Notes**

- If necessary, use print outs and screen captures of relevant web pages to help learners find and identify the parts of the page and use the navigational features.
- Teach learners how to use the browser back button.

#### Part 6 - Making change

1. Ask learners about learning and power.

Possible pre-activity questions:

Is there anything about adult learning you would like to change? What about others in the program? Is there anything that they would like to change? How could you find out?

- 2. Provide learners with a link to the video <u>Inviting Neighbors to Participate in Community</u> Development.
- 3. Ask learners what they think of this approach and what they think of these questions.
- 4. Create a template or question sheet where learners can survey other program participants using the questions from the video or a set of questions

Possible questions:

How long have you been coming to this literacy program?

Name 2 or 3 things that you really like about your program.

If you had a magic wand, what is one thing you would change about your program?

What can you contribute to making that change?

If others had a similar vision for change, would you be willing to work with them?

#### **Notes**

- If necessary, use print outs and screen captures of relevant web pages to help learners find and identify the parts of the page and use the navigational features.
- Teach learners how to use the browser back button.

### Experiment and problem-solve to perform multistep digital tasks

#### In this task, learners will

- → Use an index to find to find information on web pages.
  - o Experiment and problem-solve to achieve the desired results.
  - Manage unfamiliar elements (e.g. vocabulary, context, topic) to complete tasks.
  - Make inferences to interpret icons and text.
  - o Perform searches using keywords.
  - Select appropriate software when required by the task.
  - o Identify sources, evaluate and integrate information.
  - o Customize software interfaces (e.g. toolbar, homepage settings).
- Predict where to find information online.
- Use navigation buttons and menus to perform simple searches and access information online to perform simple searches and access information online.
- → Work with a variety of web interfaces.
- → Create a blog and/or blog posts.
- Create a web interface that makes online information accessible to others.
- Use online information to develop knowledge and confidence for using for discussing, planning and meeting personal learning needs and goals.

#### Other Competencies

#### A. Find and Use Information

- A1.2 Read texts to locate and connect ideas and information
- A1.3 Read longer texts to connect, evaluate and integrate ideas and information
- A2.2 Interpret simple documents to locate and connect information
- A2.3 Interpret somewhat complex documents to connect, evaluate and integrate information
- A3. Extract info from films, broadcasts and presentations
- B. Communicate Ideas and Information
- B3.2a Use layout to determine where to make entries in simple documents
- B3.2b Create simple documents to sort, display and organize information
- B4. Express oneself creatively, such as by writing journal entries, telling a story, and creating art
- C. Understand and Use Numbers
- E. Manage Learning

→ see Practitioner Notes for this series

#### F. Engage with Others

 Opportunities are provided for learners to become aware of how to competently manage situations that involve others.
 Learners engage with each other in the process of carrying out tasks, such as planning events, working together to design products, and working on group assignments.

#### **Possible Milestones**

54 D.1 Log into a user account on a computer.

56 D.3 Select a computer program and use a wide range of software features to present information.

#### Online Resources

#### Online dictionaries and encyclopedia

- → Merriam Webster Learner's <a href="http://www.learnersdictionary.com/">http://www.learnersdictionary.com/</a>
- → Macmillan Learner's <a href="http://www.macmillandictionary.com/">http://www.macmillandictionary.com/</a>
- Oxford Advanced Learner's <a href="http://oald8.oxfordlearnersdictionaries.com/">http://oald8.oxfordlearnersdictionaries.com/</a>
- → OneLook http://onelook.com/
- ---> Encyclopedia.com <a href="http://www.encyclopedia.com/">http://www.encyclopedia.com/</a>

#### About blogs

- → YouTube video What is a blog? <a href="http://youtu.be/34Rcd12Y5Qc">http://youtu.be/34Rcd12Y5Qc</a>
- → Blog on Wikipedia https://en.wikipedia.org/wiki/Blog
- → Using a blog (PDF) http://www.greedymouse.ca/PDF/tips\_blog.pdf

#### Blogger

- Getting Started <a href="http://support.google.com/blogger/bin/answer.py?hl=en&answer=112498">http://support.google.com/blogger/bin/answer.py?hl=en&answer=112498</a>
- → Blogger YouTube channel http://www.youtube.com/user/BloggerHelp/videos
- How to Create a Blog on Blogger <a href="http://www.youtube.com/watch?v=rA4s3wN">http://www.youtube.com/watch?v=rA4s3wN</a> vK8
- Choose who can read and edit your blog <a href="http://youtu.be/420w2nDRYOM">http://youtu.be/420w2nDRYOM</a>
- Ontario Learner Blog http://alphastory.blogspot.ca/
- → What is a blog from the Ontario Learner Blog <a href="http://alphastory.blogspot.ca/2007/10/what-is-blog.html">http://alphastory.blogspot.ca/2007/10/what-is-blog.html</a>
- Blogging Concerns from the Ontario Learner Blog <a href="http://alphastory.blogspot.ca/2007/10/blogging-concerns.html">http://alphastory.blogspot.ca/2007/10/blogging-concerns.html</a>

#### Add speech to your website

- voz.me http://vozme.com/webmasters.php?lang=en
- → Voki http://www.voki.com/
- --> AlphaPlus Voki spotlight (what is Voki) <a href="http://alphaplus.ca/en/spotlight/485.html">http://alphaplus.ca/en/spotlight/485.html</a>

#### Other Resources

- → Headphones if learners are working independently or speakers for groups.
- → Instructor-made lists of key vocabulary to meet needs of specific learners.
- Instructor-made screen captures or print outs of web pages to meet needs of specific learners.

- Instructor-made question sheets to support learners in meeting learning goals and achieving confidence across a range of competencies.
- Basic computer skill tutorials are available through the BBC Webwise course: <a href="http://www.bbc.co.uk/webwise/courses/computer-basics/">http://www.bbc.co.uk/webwise/courses/computer-basics/</a> - learners can practice using a mouse and keyboard here.
- Microsoft Word tutorials and videos can be found here: <a href="http://www.gcflearnfree.org/office">http://www.gcflearnfree.org/office</a> choose the version of office you are using and then choose Microsoft Word. There are lessons and videos. The videos will work well for learners who find the lessons difficult to read.
- Readability is an application you can add to a browser to make web pages easier-to-read. When you click on the "Read Now" button, the application transforms the page into a clean easier-to-read version.
- Quietube is an application you can add to a browser to view videos on a clean page. When you click on the "Quietube" button, the application takes you to a page with the video only no related videos, comments or advertising.
- Use the AlphaPlus Browser Check: <a href="http://support.alphaplus.ca/browsercheckup/">http://support.alphaplus.ca/browsercheckup/</a> learners can see if their browsers are ready for watching videos and other media.

#### **Learning Activities**

#### Part 1 - Learn about blogs

1. Ask learners what they know about blogs.

Possible pre-activity questions:

Who reads blogs?
What is your favourite blog?
Who has a blog?
Who can describe what a blog is?

- 2. Go to one of the online dictionaries and/or <a href="Encyclopedia.com">Encyclopedia.com</a> and look up the word blog.
- 3. Go to You Tube and look up "What is a blog?" (What is a blog?)
- 4. Discuss what blogs can do and how an Adult Learning Blog could help participants in your program.
- 5. Read about other Ontario Learners' experiences with blogs

Ontario Learner Blog: http://alphastory.blogspot.ca/

What is a blog from the Ontario Learner Blog: <a href="http://alphastory.blogspot.ca/2007/10/what-is-blog.html">http://alphastory.blogspot.ca/2007/10/what-is-blog.html</a>

Blogging Concerns from the Ontario Learner Blog: <a href="http://alphastory.blogspot.ca/2007/10/blogging-concerns.html">http://alphastory.blogspot.ca/2007/10/blogging-concerns.html</a>

- 6. Go to the Blogger Getting Started page and read Create a blog; Write a post; and Add an image
- 7. Go to the *Blogger* YouTube channel and watch How to Create a Blog on Blogger; Choose who can read and edit your blog; and any other videos you think will be helpful.

#### Part 2 - Plan a blog

1. Using the information gathered and the writing created in *Task L1 – Learn about adult learning*, decide what information is most important for most learners in programs.

Possible questions:

What do you wish you had known before you started? What were the things that were surprising to you when you started? What helps you most to manage learning?

2. Ask learners to write or revise short articles for new learners to post on the blog.

#### Part 3 - Create a blog

- 1. Ask learners to think about what makes websites easy-to-use and interactive. Ask them to think about what elements they would like to add to the blog to help other learners use the information there.
- Learners can use the "labels" (http://support.google.com/blogger/bin/answer.py?hl=en&answer=44498) feature to index their posts. This will give them practice thinking about producing keywords and can serve to deepen their understanding of how keywords work (see Share or collaborate using digital technology → Community Resources, Level 2 Do a keyword search).
- Program participants can add comments about their own experiences with the resources. (A Level 1 Use Digital Technology task could be to add a comment to the community resources blog.)
- You can add the "<u>reactions</u>" (<a href="http://buzz.blogger.com/2008/11/reactions-easily-engage-your-readers.html">http://buzz.blogger.com/2008/11/reactions-easily-engage-your-readers.html</a>) feature so that readers can rate the post or the resource.
- You can add "polls" (<a href="http://support.google.com/blogger/bin/answer.py?hl=en&answer=42077">http://support.google.com/blogger/bin/answer.py?hl=en&answer=42077</a>) to the blog to elicit opinions from other program participants.
- You can add audio support for program participants with <u>voz.me</u> or <u>Voki</u>. (to see more about Voki, go to the *AlphaPlus* Voki spotlight page.

#### Possible Follow-up Activities

Interview learners, instructors and coordinators at your program and add that information to the blog post using text, pictures, audio and/or video.

## Task L3 Create a photo story (level 3)

### Experiment and problem-solve to perform multistep digital tasks

#### In this task, learners will

- Use an index to find to find information on web pages.
  - Experiment and problem-solve to achieve the desired results.
  - o Manage unfamiliar elements (e.g. vocabulary, context, topic) to complete tasks.
  - Make inferences to interpret icons and text.
  - Perform searches using keywords.
  - Select appropriate software when required by the task.
  - o Identify sources, evaluate and integrate information.
  - o Customize software interfaces (e.g. toolbar, homepage settings).
- --> Predict where to find information online.
- → Use navigation buttons and menus to perform simple searches and access information online.
- → Work with a variety of web interfaces.
- → Use a digital camera.
- Create a photo story.
- Assemble information in a format that can be used by others.
- --> Present information to others.
- → Ask for feedback.
- → Make revisions.
- Use presentation software (Comic Life, Powerpoint) or Word processing software (Microsoft Word).
- Use information from websites to develop knowledge and confidence for discussing, planning and meeting personal learning needs and goals.

### Other Competencies

A. Find and Use Information

A1.2 Read texts to locate and connect ideas and information

A1.3 Read longer texts to connect, evaluate and integrate ideas and information

A2.2 Interpret simple documents to locate and connect information

A2.3 Interpret somewhat complex documents to connect, evaluate and integrate information A3. Extract info from films, broadcasts and presentations

B. Communicate Ideas and Information
B2.1 Write brief texts to convey simple ideas and factual information
B3.2a Use layout to determine where to make entries in simple documents
B3.2b Create simple documents to sort, display and organize information
B4. Express oneself creatively, such as by writing journal entries, telling a story, and creating art

- C. Understand and Use Numbers
- E. Manage Learning
- F. Engage with Others

- → see Practitioner Notes for this series
- Opportunities are provided for learners to become aware of how to competently manage situations that involve others.
   Learners engage with each other in the process of carrying out tasks, such as planning events, working together to design products, and working on group assignments.

#### **Possible Milestones**

56 D.3 Select a computer program and use a wide range of software features to present information.

#### Online Resources

- You Tube video Digital Story Telling in Plain English http://www.youtube.com/watch?v=zP6CeGLPuOY
- Northwest Territories Literacy Council Digital Storytelling Resource http://www.nwt.literacy.ca/digital storytelling.htm
- --- Creating a Photo Essay <a href="http://www.collectivelens.com/blog/creating-photo-essay">http://www.collectivelens.com/blog/creating-photo-essay</a>
- Centre for Digital Story Telling http://www.storycenter.org/
- --> Stories for Change <a href="http://storiesforchange.net/">http://storiesforchange.net/</a>
- Bristol Stories http://www.bristolstories.org/
- → Story Board Template (PDF) http://www.greedymouse.ca/PDF/StoryBoardTemplate.pdf
- Beginning Photography Tips: Top 10 Techniques for Better Pictures http://www.betterphoto.com/exploring/tips.asp
- Comic Life http://www.comiclife.com/, PowerPoint or Word

#### Other Resources

- → Headphones if learners are working independently or speakers for groups.
- Cameras that allow you to upload photographs onto a computer (digital camera, phone camera...)
- → Instructor-made lists of key vocabulary to meet needs of specific learners.
- → Instructor-made screen captures or print outs of web pages to meet needs of specific learners.
- Instructor-made question sheets to support learners in meeting learning goals and achieving confidence across a range of competencies.
- Basic computer skill tutorials are available through the BBC Webwise course: <a href="http://www.bbc.co.uk/webwise/courses/computer-basics/">http://www.bbc.co.uk/webwise/courses/computer-basics/</a> - learners can practice using a mouse and keyboard here.
- Microsoft Word and PowerPoint tutorials and videos can be found here: http://www.gcflearnfree.org/office - choose the version of office you are using and then choose Microsoft Word. There are lessons and videos. The videos will work well for learners who find the lessons difficult to read.
- Readability is an application you can add to a browser to make web pages easier-to-read. When you click on the "Read Now" button, the application transforms the page into a clean easier-to-read version.
- Quietube is an application you can add to a browser to view videos on a clean page. When you click on the "Quietube" button, the application takes you to a page with the video only no related videos, comments or advertising.
- Use the AlphaPlus Browser Check: <a href="http://support.alphaplus.ca/browsercheckup/">http://support.alphaplus.ca/browsercheckup/</a> learners can see if their browsers are ready for watching videos and other media.

#### **Learning Activities**

Here are sample instructions for learners:

#### Part 1 – Learn about photo stories

- 1. Watch Digital Story Telling in Plain English on You Tube or via Quietube.
- 2. Read Creating a Photo Essay for tips.
- 3. <u>Northwest Territories Literacy Council</u> has digital storytelling tutorials, templates and examples you can explore.
- 4. Here are three digital storytelling sites where you can look at other stories: Centre for Digital Story Telling

**Stories for Change** 

**Bristol Stories** 

#### Part 2 - Plan your story

1. Using the information gathered and the writing created in Activity 1, decide what information is most important for most learners in programs.

Possible questions:

What do you wish you had known before you started? What were the things that were surprising to you when you started? What helps you most to manage learning?

2. Decide how to do the writing and who is going to write each part of the article. Will you interview people or write articles from your own research?

#### Note

You can write the article first and then take pictures to match the story or you can take the pictures first and write about each picture.

3. Make a plan for how to tell your story using images. You can create a story board if that helps. You can use a <a href="Story Board Template">Story Board Template</a> (PDF)

#### Part 3 – Take the pictures

- 1. Read Beginning Photography Tips: Top 10 Techniques for Better Pictures.
- 2. Create images that fit your article. Find out how many people have digital cameras you can use camera phones. Take the cameras out into your community and take pictures that will help tell the story.

#### Part 4 – Write the story

- 1. Share the photos with the class and get feedback. Choose the best photos and add them to the storyboard.
- 2. Write a draft of your article and include the pictures.

#### Part 5 – Get feedback and revise

- 1. Share the draft with a reader. Can your reader easily identify the message?
- 2. Revise your photo story based on the feedback from your reader.
- 3. Create a final layout of photographs and words using software such as <u>Comic Life</u>, PowerPoint or Word.
- 4. Write an "Artist's Statement" to explain who created the photo story and why.

## Task L4 Find a place to learn (level 1)

## Perform simple digital tasks according to a set procedure

#### In this task, learners will

- Use a specific website to find information.
  - o Follow simple prompts.
  - Follow described steps to complete tasks.
  - Interpret brief text and icons.
  - o Locate specific functions and information.
- → Use navigation buttons and menus to perform simple searches and access information online.
- --> Copy relevant information on a template form (optional).
- Use information from websites to develop knowledge and confidence for discussing, planning and meeting personal learning needs and goals.

#### **Other Competencies**

A. Find and Use Information

A1.1 Read brief texts to locate specific details

A2.1 Interpret very simple documents to locate specific details

B. Communicate Ideas and Information

B2.1 Write brief texts to convey simple ideas and factual information

B3.1a Make straightforward entries to complete very simple documents

- C. Understand and Use Numbers
- E. Manage Learning
- F. Engage with Others

- see Practitioner Notes for this series
- This is optional in this activity. Instructors can decide whether activities are to be done in groups, pairs or by individuals.

#### Online Resources

Literacy program website (or a school that the learner attends or wishes to attend, a child's school or summer program the child wishes to attend).

#### Other Resources

- Instructor-made lists of key vocabulary to meet needs of specific learners.
- → Instructor-made screen captures or print outs of web pages to meet needs of specific learners.
- Instructor-made question sheets to support learners in meeting learning goals and achieving confidence across a range of competencies.
- Basic computer skill tutorials are available through the BBC Webwise course: <a href="http://www.bbc.co.uk/webwise/courses/computer-basics/">http://www.bbc.co.uk/webwise/courses/computer-basics/</a> - learners can practice using a mouse and keyboard here.
- Readability is an application you can add to a browser to make web pages easier-to-read. When you click on the "Read Now" button, the application transforms the page into a clean easier-to-read version.
- Use the AlphaPlus Browser Check: <a href="http://support.alphaplus.ca/browsercheckup/">http://support.alphaplus.ca/browsercheckup/</a> learners can see if their browsers are ready for watching videos and other media.

#### **Learning Activities**

- 1. Ask learners what they know about the literacy program they are attending, the school their children attend and/or a school they would like to attend.
- 2. Provide learners with a link to a literacy program website (or a school that the learner attends or wishes to attend, a child's school or summer program the child wishes to attend).
- 3. Ask learners to find out how to contact the program or school, what hours the school or program operates, and/or how to apply for admission or how to register.
- 4. Copy relevant information on a template form or print a an information page.

#### **Notes**

- If necessary, use print outs and screen captures of relevant web pages to help learners find and identify the parts of the page and use the navigational features.
- Teach learners how to use the browser back button.

## Perform well-defined, multi- step digital tasks

#### **Note**

Some of the learning activities in this task require learners to log into a course that requires an email to register (AlphaPlus and the Learning Hub).

#### In this task, learners will

- Use a specific website to find information.
  - Select and follow appropriate steps to complete tasks.
  - Locate and recognize functions and commands.
  - o Make low-level inference to interpret icons and text.
- → Use navigation buttons and menus to perform simple searches and access information online.
- Copy relevant information on a template form.
- → Send and receive an email.
- Use information from websites to develop knowledge and confidence for discussing, planning and meeting personal learning needs and goals.

#### **Other Competencies**

A. Find and Use Information

A1.1 Read brief texts to locate specific details

A2.1 Interpret very simple documents to locate specific details

B. Communicate Ideas and Information

B3.1a Make straightforward entries to complete very simple documents

- C. Understand and Use Numbers
- E. Manage Learning
- F. Engage with Others

- see Practitioner Notes for this series
- This is optional in this activity. Instructors can decide whether activities are to be done in groups, pairs or by individuals.

#### **Possible Milestones**

54 D.1 Log into a user account on a computer.

#### Online Resources

- → How webmail works You Tube video http://youtu.be/YBzLPmx3xTU
- Secure Passwords Explained by Commoncraft (video) <a href="http://www.commoncraft.com/video/secure-passwords">http://www.commoncraft.com/video/secure-passwords</a>
- → Setting up email http://www.bbc.co.uk/webwise/topics/email-and-sharing/setting-up-email
- Sending and receiving email <a href="http://www.bbc.co.uk/webwise/topics/email-and-sharing/sending-and-receiving-email/">http://www.bbc.co.uk/webwise/topics/email-and-sharing/sending-and-receiving-email/</a>
- → Using Email (PDF) http://www.greedymouse.ca/PDF/tips\_email.pdf

#### Webmail options

- The Learning Hub <a href="http://www.learninghub.ca/">http://www.learninghub.ca/</a> recommends Gmail <a href="https://accounts.google.com/ServiceLogin?service=mail&passive=true&rm=false&continue=http://mail.google.com/mail/&scc=1&ltmpl=default&ltmplcache=2&hl=en-">https://accounts.google.com/ServiceLogin?service=mail&passive=true&rm=false&continue=http://mail.google.com/mail/&scc=1&ltmpl=default&ltmplcache=2&hl=en-</a>
  - and has a Gmail tutorial http://www.learninghub.ca/Video-HowToCreateAGmailAccount.aspx.
  - (If you open a Gmail account, you are simultaneously opening a Google account. This will connect your email to all other Google services Google+, YouTube, Blogger, Google Docs, etc. This may affect your Google search results. I recommend that, if you use Gmail, you unclick the box next to "Google may use my account information to personalize +1's [sic] on content and ads on non-Google websites.")
- Here is a list of other free webmail services:
  <a href="http://email.about.com/od/freeemailreviews/tp/free\_email.htm">http://email.about.com/od/freeemailreviews/tp/free\_email.htm</a>
  - There are links to reviews and tips for each service.
- "If you're not paying for something, you're not the customer; you're the product being sold." <a href="http://lifehacker.com/5697167/if-youre-not-paying-for-it-youre-the-product">http://lifehacker.com/5697167/if-youre-not-paying-for-it-youre-the-product</a>

#### Other Resources

- Headphones if learners are working independently or speakers for groups.
- Instructor-made lists of key vocabulary to meet needs of specific learners.
- → Instructor-made screen captures or print outs of web pages to meet needs of specific learners.
- Instructor-made question sheets to support learners in meeting learning goals and achieving confidence across a range of competencies.
- Basic computer skill tutorials are available through the BBC Webwise course: <a href="http://www.bbc.co.uk/webwise/courses/computer-basics/">http://www.bbc.co.uk/webwise/courses/computer-basics/</a> - learners can practice using a mouse and keyboard here.
- Readability is an application you can add to a browser to make web pages easier-to-read. When you click on the "Read Now" button, the application transforms the page into a clean easier-to-read version.
- Quietube is an application you can add to a browser to view videos on a clean page. When you click on the "Quietube" button, the application takes you to a page with the video only no related videos, comments or advertising.

Use the AlphaPlus Browser Check: <a href="http://support.alphaplus.ca/browsercheckup/">http://support.alphaplus.ca/browsercheckup/</a> - learners can see if their browsers are ready for watching videos and other media.

#### **Learning Activities**

#### Part 1 - Learn about webmail

- Provide learners with a link to How webmail works (video)
- → Provide learners with a link to Secure Passwords Explained by Commoncraft (video)
- You can have a conversation with learners about online services and privacy. Here are some possible questions:

What is Google / Hotmail / Yahoo, etc?

What services do Google / Hotmail / Yahoo provide?

Why are these services free?

What kind of data about you do Google / Hotmail / Yahoo keep?

Why do Google / Hotmail / Yahoo want this data?

How can you protect your privacy?

How can you contact Google / Hotmail / Yahoo?

You can show learners this quote and ask them what they think it means - "If you're not paying for something, you're not the customer; you're the product being sold." - http://lifehacker.com/5697167/if-youre-not-paying-for-it-youre-the-product

#### Part 2 - Create a webmail account

- Choose which email you would like to use (see above) and create an account.
- → Provide learners with a link to Setting up email to help guide then through the process.

#### Part 3 - Practice using email

- Provide learners with a link to <u>Sending and receiving email</u> to help guide them through the process of sending and receiving email, learning about using cc (carbon copy) and bcc (blind carbon copy) and organizing email messages.
- Send an email to all the learners. Ask them a general information question and ask them to reply by email. Ask them to "reply to all."
- Send an email to all the learners. Ask them a personal information question (such as their birth date or middle name nothing too personal in case they "reply to all" by mistake) and ask them to reply by email. Ask them to "reply" only to you.
- Send an email to all the learners. Ask them a question about a group project they are doing. Ask them to reply to you and to cc their answer to a group they are working with.
- → Submit assignments and receive feedback using email.

#### **Notes**

- If necessary, use print outs and screen captures of relevant web pages to help learners find and identify the parts of the page and use the navigational features.
- Teach learners how to use the browser back button.
- Instructors find signing up big groups of learners with email accounts to be quite time consuming. Thankfully, more and more learners already have email accounts. You can read more about managing and choosing email in Using Email (PDF).
- Most free webmail providers you accounts that connect you to all the other "services" they offer. This can be a good or bad thing depending upon your ideas about how you want your email to be connected to your other accounts.
- Free webmail also comes with advertising on the page. You can use <u>AdBlock</u> to block the advertising or you can work with learners so that they understand what is advertising and what is part of the service.
- Remind learners that all online communication is like <u>writing on a postcard</u> and that anybody who can read it can redistribute it and post it publicly. Most won't but anybody can.

## Perform simple digital tasks according to a set procedure Perform well-defined, multi-step digital tasks

#### In this task, learners will

- Use a specific website to find information.
  - Select and follow appropriate steps to complete tasks.
  - Locate and recognize functions and commands.
  - o Make low-level inference to interpret icons and text.
  - Begin to identify sources and evaluate information.
- → Use navigation buttons and menus to perform simple searches and access information online.
- Complete online learning activities.
- Use information from websites to develop knowledge and confidence for discussing, planning and meeting personal learning needs and goals.

#### Other Competencies

A. Find and Use Information

A1.1 Read brief texts to locate specific details

A2.1 Interpret very simple documents to locate specific details

A3. Extract info from films, broadcasts and presentations

B. Communicate Ideas and Information

B2.1 Write brief texts to convey simple ideas and factual information

B3.1a Make straightforward entries to complete very simple documents

C. Understand and Use Numbers

E. Manage Learning

F. Engage with Others

→ see Practitioner Notes for this series

#### Possible Milestones

54 D.1 Log into a user account on a computer.

#### Online Resources

Are you ready to learn online? (enhanced) on the AlphaPlus <u>Sample Courses</u> site (no login required) - <a href="http://samplecourses.alphaplus.ca/">http://samplecourses.alphaplus.ca/</a>

OR

Are you ready to learn online? (basic) or Are you ready to learn online? (enhanced) on the Virtual Classroom for Adult Educators (login required) - http://educators.alphaplus.ca/

#### **Notes**

The enhanced version of this course has audio support so that all learners can access the information and do the activities regardless of reading level.

The basic version of the course is intended for learner self-assessment purposes and as a template for customization for program-specific delivery.

On the Alphaplus Sample Courses site, courses are provided without login as is. Teacher and learners can view and use courses from the perspective of a learner and try out the activities.

On the Virtual Classroom for Adult Educators, teacher can customize courses and can request to have a copy of the course set up to use with their learners on the <u>Virtual Classroom for Adults</u> <u>Learners</u> (login required).

#### Other Resources

- Headphones if learners are working independently or speakers for groups.
- → Instructor-made lists of key vocabulary to meet needs of specific learners.
- → Instructor-made screen captures or print outs of web pages to meet needs of specific learners.
- Instructor-made question sheets to support learners in meeting learning goals and achieving confidence across a range of competencies.
- Basic computer skill tutorials are available through the BBC Webwise course: <a href="http://www.bbc.co.uk/webwise/courses/computer-basics/">http://www.bbc.co.uk/webwise/courses/computer-basics/</a> - learners can practice using a mouse and keyboard here.
- Use the AlphaPlus Browser Check: <a href="http://support.alphaplus.ca/browsercheckup/">http://support.alphaplus.ca/browsercheckup/</a> learners can see if their browsers are ready for watching videos and other media.

#### **Learning Activities**

#### Part 1 – Test your computer

- 1. Provide learners with a link to the <u>Sample Courses</u> site Or the <u>Virtual Classroom for Adults</u> <u>Learners</u> (login required).
- 2. Direct learners to the Are you ready to learn online? (basic) OR Are you ready to learn online? (enhanced) course on the front page.

- 3. Ask learners to do the *Check your browser* activity.
- 4. Ask learners to report on what found and what they did about it in the *How did your computer do?* forum.

#### Part 2 – Assess your computer

- Learners can also try the Level 2 (D2) Assess your computer equipment questionnaire in Section
   In this questionnaire learners are asked about the computer equipment they have available to them.
- 2. Create a question sheet to help learners make a plan for what computer equipment they need to and how they will find it.

Here are some possible questions:

What did you learn from this self-assessment?

How will you use what you learned from this self-assessment?

How will you make sure that you have access to a computer when you need it for learning?

#### **Notes**

 If necessary, use print outs and screen captures of relevant web pages to help learners find and identify the parts of the page and use the navigational features (Back button.
 Breadcrumb Trail. Navigation Sidebar. Course Page Sections. Accessibility App. Voki Play, Pause and Rewind buttons).

## Task L7

## Learn about independent learning (level 1)

### Perform simple digital tasks according to a set procedure

#### In this task, learners will

- Use a specific website to find information.
  - o Follow simple prompts.
  - Follow described steps to complete tasks.
  - Interpret brief text and icons.
  - Locate specific functions and information.
- → Use navigation buttons and menus to perform simple searches and access information online.
- Complete online learning activities.
- Use information from websites to develop knowledge and confidence for discussing, planning and meeting personal learning needs and goals.

#### Other Competencies

A. Find and Use Information

A1.1 Read brief texts to locate specific details

A2.1 Interpret very simple documents to locate specific details

A3. Extract info from films, broadcasts and presentations

B. Communicate Ideas and Information

B2.1 Write brief texts to convey simple ideas and factual information

B3.1a Make straightforward entries to complete very simple documents

- C. Understand and Use Numbers
- E. Manage Learning
- F. Engage with Others

- → see Practitioner Notes for this series
- This is optional in this activity. Instructors can decide whether activities are to be done in groups, pairs or by individuals.

#### **Online Resources**

The Learning Beacon, Issue 1, Independent Learning - <a href="http://www.ns.literacy.ca/TheLearningBeacon/LB1/IndependentLearner/IndependentLearning.html">http://www.ns.literacy.ca/TheLearningBeacon/LB1/IndependentLearner/IndependentLearning.html</a>

#### Other Resources

- → Headphones if learners are working independently or speakers for groups.
- Instructor-made lists of key vocabulary to meet needs of specific learners.
- → Instructor-made screen captures or print outs of web pages to meet needs of specific learners.
- Instructor-made question sheets to support learners in meeting learning goals and achieving confidence across a range of competencies.
- Basic computer skill tutorials are available through the BBC Webwise course: http://www.bbc.co.uk/webwise/courses/computer-basics/.
- You need Adobe Flash Player (http://get.adobe.com/flashplayer/) to view these articles and activities.
- Use the AlphaPlus Browser Check: <a href="http://support.alphaplus.ca/browsercheckup/">http://support.alphaplus.ca/browsercheckup/</a> learners can see if their browsers are ready for watching videos and other media.

#### Learning Activities

1. Possible pre-activity questions:

Ask who is on Facebook, Twitter, Google+, Flickr or other social media. What have they learned about being online from using those websites?

Ask who uses email. What have they learned about being online from using email?

Ask who has tried online learning. Informally or formally? What have they learned about being online from using online learning?

Elicit ideas about the skills people need for online learning.

- 2. Provide learners with a link to The Learning Beacon, Issue 1, Independent Learning.
- 3. Ask learners to listen to / read the article.
- 4. Ask learners to do the vocabulary quizzes.
- 5. Ask learners to do the writing activity.
- 6. Create a template or question sheet where learners describe:
  - the opportunities and challenges involved in online learning
  - the skills needed for online learning or blended learning

#### **Notes**

- If necessary, use print outs and screen captures of relevant web pages to help learners find and identify the parts of the page and use the navigational features (Play. Pause. Rewind. Learning Activities. Print. Close).
- Teach learners how to use the browser back button.

## Perform well-defined, multi-step digital tasks

### Experiment and problem-solve to perform multi-step digital tasks

#### In this task, learners will

- Use a specific website to find information.
  - Select and follow appropriate steps to complete tasks.
  - Locate and recognize functions and commands.
  - o Experiment and problem-solve to achieve the desired results.
  - o Manage unfamiliar elements (e.g. vocabulary, context, topic) to complete tasks.
  - Make inferences to interpret icons and text.
  - o Perform searches using keywords.
  - Select appropriate software when required by the task.
- → Use navigation buttons and menus to perform simple searches and access information online...
- Complete online learning activities.
- Use information from websites to develop knowledge and confidence for discussing, planning and meeting personal learning needs and goals.

#### Other Competencies

| Δ  | Find | and | مءا ا | Inforr | nation   |
|----|------|-----|-------|--------|----------|
| н. |      | anu | いって   |        | 11411011 |

A1.1 Read brief texts to locate specific details

A2.1 Interpret very simple documents to locate specific details

A3. Extract info from films, broadcasts and presentations

B. Communicate Ideas and Information

B2.1 Write brief texts to convey simple ideas and factual information

B3.1a Make straightforward entries to complete very simple documents

- C. Understand and Use Numbers
- E. Manage Learning
- F. Engage with Others

see Practitioner Notes for this series

#### Possible Milestones

54 D.1 Log into a user account on a computer.

#### **Online Resources**

Are you ready to learn online? (enhanced) on the AlphaPlus <u>Sample Courses</u> site (no login required) - <a href="http://samplecourses.alphaplus.ca/">http://samplecourses.alphaplus.ca/</a>

OR

Are you ready to learn online? (basic) or Are you ready to learn online? (enhanced) on the Virtual Classroom for Adult Educators (login required) - http://educators.alphaplus.ca/

#### **Notes**

The enhanced version of this course has audio support so that all learners can access the information and do the activities regardless of reading level.

The basic version of the course is intended for learner self-assessment purposes and as a template for customization for program-specific delivery.

On the Alphaplus Sample Courses site, courses are provided without login as is. Teacher and learners can view and use courses from the perspective of a learner and try out the activities.

On the Virtual Classroom for Adult Educators, teacher can customize courses and can request to have a copy of the course set up to use with their learners on the <u>Virtual Classroom for Adults</u> <u>Learners</u> (login required).

#### **Other Resources**

- → Headphones if learners are working independently or speakers for groups.
- Instructor-made lists of key vocabulary to meet needs of specific learners.
- Instructor-made screen captures or print outs of web pages to meet needs of specific learners.
- Instructor-made question sheets to support learners in meeting learning goals and achieving confidence across a range of competencies.
- Basic computer skill tutorials are available through the BBC Webwise course: <a href="http://www.bbc.co.uk/webwise/courses/computer-basics/">http://www.bbc.co.uk/webwise/courses/computer-basics/</a> - learners can practice using a mouse and keyboard here.
- Use the AlphaPlus Browser Check: <a href="http://support.alphaplus.ca/browsercheckup/">http://support.alphaplus.ca/browsercheckup/</a> learners can see if their browsers are ready for watching videos and other media.

#### **Learning Activities**

- 1. Introduce the activity: Now that you have an idea what you skills are needed for online learning, you can assess which skills you have and which skills you need to develop if you are going to learn online.
- 2. Provide learners with a link to the <u>Sample Courses</u> site Or the <u>Virtual Classroom for Adults Learners</u> (login required).

- 3. Ask learners to click on the *Are you ready to learn online? (enhanced)* course link OR on the to the *Are you ready to learn online? (basic)* course link on the front page.
- 4. Ask learners to do the Assess your computer skills (D1-D3) questionnaire.
- 5. Ask learners to listen to / read *Read about online learning*.
- 6. Ask learners to do the 3 questions about the self-assessment (computer skills) questionnaire.
- 7. Ask learners to do the Online learning is... what do you think? Assignment in Section 3.
- 8. Create a template or question sheet where learners make a plan for what skills and strategies they need to develop and how they will do that.
- 9. Learners can continue with Section 3. There are two Level 2 (D2) questionnaires about time management and learning styles.
- 10. If you are using the enhanced version of the course, learners can do the "3 questions about..." reflections.
- 11. Create a template or question sheet where learners make a plan for how they will manage their time and reflect upon how the ways they like to learn will help them succeed in online learning. Here are some possible questions:

What did you learn from this self-assessment?

How will you use what you learned from this self-assessment?

Do you think you are ready for online learning?

What skills do you need to work on?

How will you work on these skills?

Where can you get help / support?

Will the ways you like to learn work when you are learning online?

Will you have to change anything about the way you like to learn when you are learning online?

Can you make those changes?

Where can you get help / support?

How is time management different when people learn online?

Will you have to change any of your time management strategies when you are learning online?

Can you make those changes?

Where can you get help / support?

#### **Notes**

If necessary, use print outs and screen captures of relevant web pages to help learners find and identify the parts of the page and use the navigational features (Back button. Breadcrumb Trail. Navigation Sidebar. Course Page Sections. Accessibility App. Voki Play, Pause and Rewind buttons).

## Perform well-defined, multi-step digital tasks

## Experiment and problem-solve to perform multi-step digital tasks

## In this task, learners will

- Use a specific website to find information.
  - Select and follow appropriate steps to complete tasks.
  - o Locate and recognize functions and commands.
  - o Experiment and problem-solve to achieve the desired results.
  - o Manage unfamiliar elements (e.g. vocabulary, context, topic) to complete tasks.
  - Make inferences to interpret icons and text.
  - o Perform searches using keywords.
  - Select appropriate software when required by the task.
- → Use navigation buttons and menus to perform simple searches and access information online...
- Complete online learning activities.
- Use information from websites to develop knowledge and confidence for discussing, planning and meeting personal learning needs and goals.

## Other Competencies

| Λ  | Find | and | مءا ا | Inforr | nation |
|----|------|-----|-------|--------|--------|
| Α. |      | anu | USE   |        | панон  |

A1.1 Read brief texts to locate specific details

A2.1 Interpret very simple documents to locate specific details

A3. Extract info from films, broadcasts and presentations

B. Communicate Ideas and Information

B2.1 Write brief texts to convey simple ideas and factual information

B3.1a Make straightforward entries to complete very simple documents

- C. Understand and Use Numbers
- E. Manage Learning
- F. Engage with Others

see Practitioner Notes for this series

## Possible Milestones

54 D.1 Log into a user account on a computer.

## **Online Resources**

Are you ready to learn online? (enhanced) on the AlphaPlus <u>Sample Courses</u> site (no login required) - <a href="http://samplecourses.alphaplus.ca/">http://samplecourses.alphaplus.ca/</a>

OR

Are you ready to learn online? (basic) or Are you ready to learn online? (enhanced) on the Virtual Classroom for Adult Educators (login required) - http://educators.alphaplus.ca/

## **Notes**

The enhanced version of this course has audio support so that all learners can access the information and do the activities regardless of reading level.

The basic version of the course is intended for learner self-assessment purposes and as a template for customization for program-specific delivery.

On the Alphaplus Sample Courses site, courses are provided without login as is. Teacher and learners can view and use courses from the perspective of a learner and try out the activities.

On the Virtual Classroom for Adult Educators, teacher can customize courses and can request to have a copy of the course set up to use with their learners on the <u>Virtual Classroom for Adults</u> <u>Learners</u> (login required).

## **Other Resources**

- Headphones if learners are working independently or speakers for groups.
- Instructor-made lists of key vocabulary to meet needs of specific learners.
- Instructor-made screen captures or print outs of web pages to meet needs of specific learners.
- Instructor-made question sheets to support learners in meeting learning goals and achieving confidence across a range of competencies.
- Basic computer skill tutorials are available through the BBC Webwise course: <a href="http://www.bbc.co.uk/webwise/courses/computer-basics/">http://www.bbc.co.uk/webwise/courses/computer-basics/</a> - learners can practice using a mouse and keyboard here.
- Use the AlphaPlus Browser Check: <a href="http://support.alphaplus.ca/browsercheckup/">http://support.alphaplus.ca/browsercheckup/</a> learners can see if their browsers are ready for watching videos and other media.

## **Learning Activities**

- 1. Introduce the activity: Now that you have an idea what you skills are needed for online learning, you can try an online course.
- 2. Provide learners with a link to the <u>Sample Courses</u> site or the <u>Virtual Classroom for Adults Learners</u> (login required).
- 3. Ask learners to click on the *Are you ready to learn online? (enhanced)* course link OR on the to the *Are you ready to learn online? (basic)* course link on the front page.
- 4. In section 1 there are Level 2 (D2) and 3 (D3) activities that are easy-to-read. The enhanced version has audio support.
- 5. In *Learn about karate online*, learners are asked follow a set procedure to search for a You Tube video, watch it and answer four questions in a quiz.
- 6. In the set of Level 3 activities learners are asked to find an image online, save it to their computers and post it in a wiki.
- 7. Ask learners to reflect upon the information they added to the template or question sheet in *Task L8 Assess your learning skills*.
  - Possible question: Now that you have experienced some online learning, do you want to change or add anything to your self-assessment?

## **Notes**

If necessary, use print outs and screen captures of relevant web pages to help learners find and identify the parts of the page and use the navigational features (Back button. Breadcrumb Trail. Navigation Sidebar. Course Page Sections. Accessibility App. Voki Play, Pause and Rewind buttons).

## Task L10 Try online learning - Skillswise (level 3)

## Experiment and problem-solve to perform multi-step digital tasks

## In this task, learners will

- Use a specific website to find information.
- → Use navigation buttons and menus to perform simple searches and access information online.
- Complete online learning activities.
- Use information from websites to develop knowledge and confidence for discussing, planning and meeting personal learning needs and goals.

## Other Competencies

| A. Find and Use Information |  | depends on the course chosen |
|-----------------------------|--|------------------------------|
|-----------------------------|--|------------------------------|

| F. Engage with Others | This is optional in this activity. Instructors can |
|-----------------------|----------------------------------------------------|
|                       | decide whether activities are to be done in        |
|                       | groups pairs or by individuals                     |

## Possible Milestones

55 D.2 Conduct an Internet search.

56 D.3 Select a computer program and use a wide range of software features to present information.

## **Online Resources**

Skillswise - <a href="http://www.bbc.co.uk/skillswise/learners">http://www.bbc.co.uk/skillswise/learners</a>

## Other Resources

- → Headphones if learners are working independently or speakers for groups.
- → Instructor-made lists of key vocabulary to meet needs of specific learners.
- → Instructor-made screen captures or print outs of web pages to meet needs of specific learners.
- Instructor-made question sheets to support learners in meeting learning goals and achieving confidence across a range of competencies.

- Basic computer skill tutorials are available through the BBC Webwise course: <a href="http://www.bbc.co.uk/webwise/courses/computer-basics/">http://www.bbc.co.uk/webwise/courses/computer-basics/</a> - learners can practice using a mouse and keyboard here.
- Use the AlphaPlus Browser Check: <a href="http://support.alphaplus.ca/browsercheckup/">http://support.alphaplus.ca/browsercheckup/</a> learners can see if their browsers are ready for watching videos and other media.

## **Learning Activities**

- 1. Provide learners with a link to Skillswise.
  - Skillswise is a site from the BBC in England. Learners can choose a topic, watch videos, print out fact sheets and worksheets for practice, return to the site to do online quizzes and assessments and print out certificates.
- 2. Ask learners to look at the *Learning with Skillswise* section.
- 3. Ask learners to complete cycle on one topic and get a certificate.
  - You can choose a topic for the class, assign certain topics to certain groups or let each learner choose a topic for themselves.
  - The level of difficulty in all the competency groups will depend on the choices instructors make here.
- 4. Ask learners to reflect upon the information they added to the template or question sheet in *Task L8 Assess your learning skills*.
  - Possible question: Now that you have experienced online learning, do you want to change or add anything to your self-assessment?

## Task L11 Find an online class (level 1)

## Perform simple digital tasks according to a set procedure

## In this task, learners will

- Use a specific website to find information.
  - o Follow simple prompts.
  - o Follow described steps to complete tasks.
  - Interpret brief text and icons.
  - o Locate specific functions and information.
- → Use navigation buttons and menus to perform simple searches and access information online.
- Complete online learning activities.
- → Use information from websites to develop knowledge and confidence for discussing, planning and meeting personal learning needs and goals.

## **Other Competencies**

A. Find and Use Information

A1.1 Read brief texts to locate specific details

A2.1 Interpret very simple documents to locate specific details

B. Communicate Ideas and Information

B3.1a Make straightforward entries to complete very simple documents

- C. Understand and Use Numbers
- E. Manage Learning
- F. Engage with Others

- see Practitioner Notes for this series
- This is optional in this activity. Instructors can decide whether activities are to be done in groups, pairs or by individuals.

## Online Resources

---> LearningHub - <a href="http://www.learninghub.ca/">http://www.learninghub.ca/</a>

## Other Resources

- → Instructor-made lists of key vocabulary to meet needs of specific learners.
- → Instructor-made screen captures or print outs of web pages to meet needs of specific learners.
- Instructor-made question sheets to support learners in meeting learning goals and achieving confidence across a range of competencies.
- Basic computer skill tutorials are available through the BBC Webwise course: <a href="http://www.bbc.co.uk/webwise/courses/computer-basics/">http://www.bbc.co.uk/webwise/courses/computer-basics/</a>.
- Use the AlphaPlus Browser Check: <a href="http://support.alphaplus.ca/browsercheckup/">http://support.alphaplus.ca/browsercheckup/</a> learners can see if their browsers are ready for watching videos and other media.

## **Learning Activities**

- Possible introduction: The <u>LearningHub</u> is a free online program for adults in Ontario. You can go to Live Classes (scheduled for a specific date and time) or Independent Study Courses (available 24 hours/day, 7 days/week). Live classes are popular with people who prefer to work in a group. Independent study is popular with people who prefer to work on their own, at their own pace. You can also combine Live Classes and Independent Study Courses.
- 2. Provide learners with a link to the <u>LearningHub</u> home page.
- 3. Ask learners what they think is in each section. Which sections are most important for people who want to learn about courses?
- 4. Go the Get Registered page. Under Learning Options (on the left) you will see 3 items Independent Study, Live Classes and Short Courses. What do you think each of these is?
- 5. Click on each one to learn about the different kinds of classes you can take at the Learning Hub.

## Note

There is no audio support for this reading.

6. Create a template or question sheet where learners fill in information about

the registration deadline,

registration limit,

how to apply,

what the time commitment is,

what kind of teacher you will have,

what program the course is in, and

why you should choose each type of course.

- 7. Look back to any assessments you did about technology, skills, time management and learning styles. Which type of course would work best for you?
- 8. Go the Courses page. What topic are you most interested in? Which type of course are you most interested in?

- 9. Click on a type of course under the topic you are interested in or View All courses and choose a course you would like to take.
- 10. Create a template or question sheet where learners fill in the course they chose and why. Here are some possible questions:

Which courses would you like to take? Name your three top choices.

Why did you choose these courses?

Does this course fit with your goals or do you have another reason for taking it?

Did this course make you think about new goals?

Would this course fit with your current schedule or do you have to wait until another time?

Could you do this course with the computer you currently have available or will you need to arrange some technology support?

Does this course fit with the ways you like to learn or will you need to take on some new challenges?

What skills and knowledge will you bring to this course that will help you?

What skills and knowledge do you bring to the course that will help the other learners?

#### **Notes**

- In the *Get Information* section under *Who We Are* you will find <u>Our Learners</u>. Here some Learning Hub participants have written about how the online courses helped them learn. Some learners may be interested in these recommendations from other learners.
- If necessary, use print outs and screen captures of relevant web pages to help learners find and identify the parts of the page and use the navigational features.
  - Courses. Learners. News. Practitioners. Home.
  - → Get Information. Get Registered. Get Started.
  - → Login. Help. Contact. Printable.
- Teach learners how to use the browser back button.

## Task L12 Register for an online course (level 2, 3)

# Perform well-defined, multi- step digital tasks Experiment and problem-solve to perform multi-step digital tasks

## In this task, learners will

- Use a specific website to find information.
  - Select and follow appropriate steps to complete tasks.
  - Locate and recognize functions and commands.
  - o Experiment and problem-solve to achieve the desired results.
  - o Manage unfamiliar elements (e.g. vocabulary, context, topic) to complete tasks.
  - o Make inferences to interpret icons and text.
  - o Perform searches using keywords.
  - Select appropriate software when required by the task.
- → Use navigation buttons and menus to perform simple searches and access information online.
- Complete online learning activities.
- Use information from websites to develop knowledge and confidence for discussing, planning and meeting personal learning needs and goals.

## Other Competencies

A. Find and Use Information

A1.1 Read brief texts to locate specific details

A2.1 Interpret very simple documents to locate specific details

B. Communicate Ideas and Information

B3.1a Make straightforward entries to complete very simple documents

- C. Understand and Use Numbers
- E. Manage Learning
- F. Engage with Others

- → see Practitioner Notes for this series
- These are the competency levels required to register for the course. Each course will have its own Levels for each competency.

## Possible Milestones

- 54 D.1 Log into a user account on a computer.
- 55 D.2 Conduct an Internet search.
- 56 D.3 Select a computer program and use a wide range of software features to present information.

## **Online Resources**

- ---> LearningHub http://www.learninghub.ca/
- Learning Hub Consent Form (PDF) http://www.greedymouse.ca/PDF/learningHUB consentform.pdf

## Other Resources

- Instructor-made lists of key vocabulary to meet needs of specific learners.
- → Instructor-made screen captures or print outs of web pages to meet needs of specific learners.
- Instructor-made question sheets to support learners in meeting learning goals and achieving confidence across a range of competencies.
- Basic computer skill tutorials are available through the BBC Webwise course: http://www.bbc.co.uk/webwise/courses/computer-basics/.
- Use the AlphaPlus Browser Check: <a href="http://support.alphaplus.ca/browsercheckup/">http://support.alphaplus.ca/browsercheckup/</a> learners can see if their browsers are ready for watching videos and other media.

## **Learning Activities**

- Possible introduction: The <u>LearningHub</u> is a free online program for adults in Ontario. You can go to Live Classes (scheduled for a specific date and time) or Independent Study Courses (available 24 hours/day, 7 days/week). Live classes are popular with people who prefer to work in a group. Independent study is popular with people who prefer to work on their own, at their own pace. You can also combine Live Classes and Independent Study Courses.
- 2. Provide learners with a link to the <u>LearningHub</u> home page. Here are some possible questions to help learners navigate the page:

Ask learners to find the Registration Form.

How will you know if you are in a course?

How long do you have to wait for a reply?

What can you do if you do not get a reply?

What information do you need to fill in the form?

What do the little red stars mean?

What do the little red stars mean?

Can you find a question with a "text box"?

Can you find a question with a "drop down menu"?

Can you find a question with a "radio button"?

What will you write in the comments section?

What happens when you move your mouse over the Consent Form?

Can you register for courses if you do not agree?

Have you already signed a consent for like this? (see Notes below)

- 3. Ask learners to explain the consent form in their own words.
- 4. Ask learners to sign up for a course or explain why they are not signing up.
- 5. Ask learners to wait for 3 business days and print out the response email or email the Learning Hub to find out why they have not heard back.
- 6. Complete a course on the Learning Hub. (This is a Level 3 activity.)

## **Notes**

- If learners are unfamiliar with the consent form, copy and paste it into a Word document and print it out if this would make it easier for learners to read and create a set of questions to help learners understand the consent form. (You can use the Learning Hub Consent Form PDF.)
- As with Skillswise (*Task L10 Try online learning Skillswise*), you can choose a topic for the class, assign certain topics to certain groups or let each learner choose a topic for themselves.
- If necessary, use print outs and screen captures of relevant web pages to help learners find and identify the parts of the page and use the navigational features.
  - Courses. Learners. News. Practitioners. Home.
  - Get Information. Get Registered. Get Started.
  - → Login. Help. Contact. Printable.
- Teach learners how to use the browser back button.